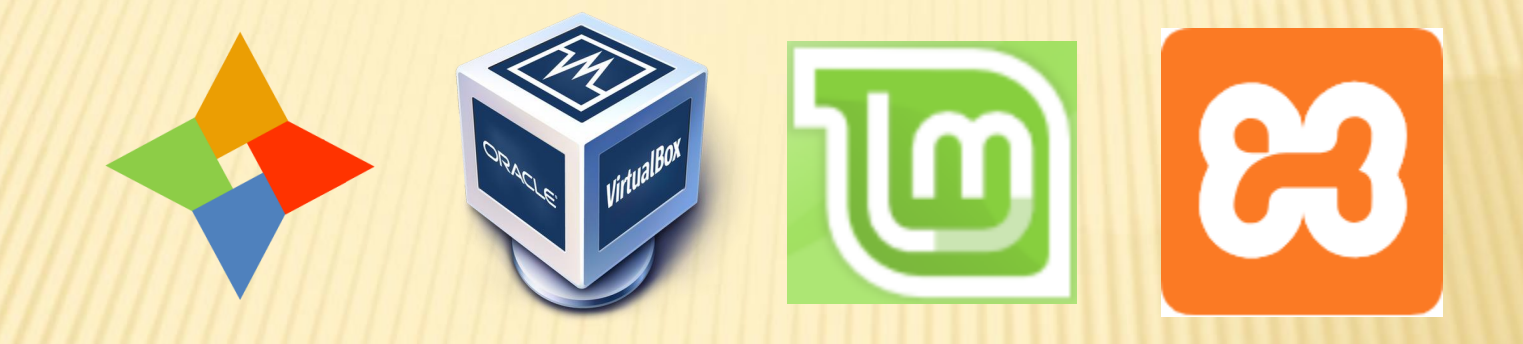

#### WINDOWS 10 LINUX VM WITH XAMPP Bruce Scherzinger Northern Virginia Joomla! Users Group

#### INTRO

- Your main computer uses Windows and you want a safe place to develop Joomla! sites offline
- WAMPP has some drawbacks Windows file naming is not case-sensitive WAMPP is kludgey and clumsy **\* Most hosting platforms are running Linux**

#### VIRTUAL MACHINES

- A virtual machine (VM) emulates a physical computer with software.
- The VM layers abstracted drivers atop your Windows hardware.
- Brands of VMs for Windows:
	- VirtualBox free for personal use (recommended)
	- VMWare commercial, professional use (\$)
	- Cloud-based requires a paid service (e.g. AWS)

# ORACLE VIRTUALBOX

- Completely free
- Feature-packed
- Easy to use
- Flexible
- Fast
- 
- Extremely well maintained
- The clear choice for personal use
- <https://www.virtualbox.org/>

#### TYPICAL LINUX VM SETUP

#### **\* This is what we're after.**

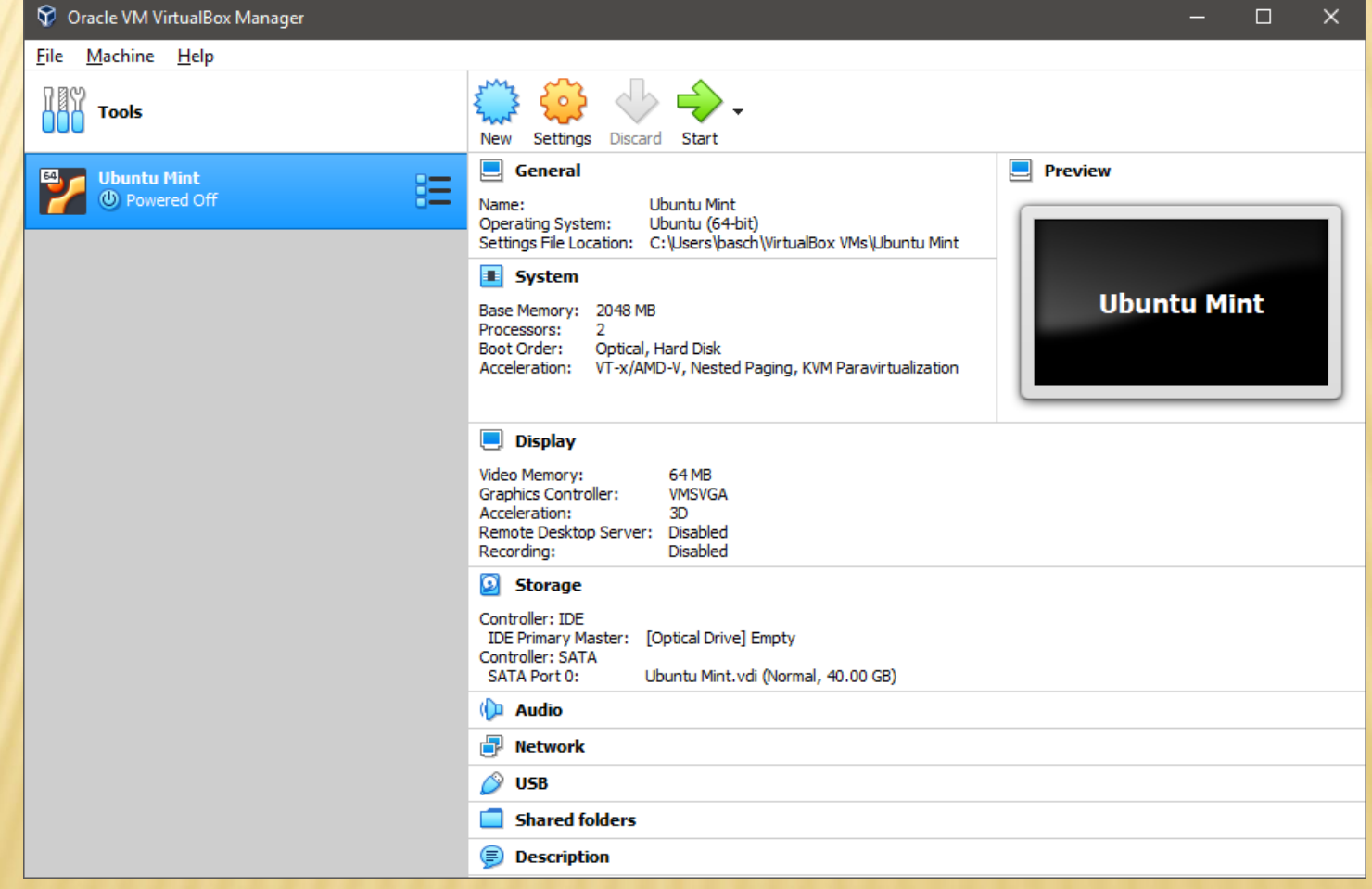

## CREATE A NEW VM

- 8GB RAM recommended.
- 3GB minimum VM RAM.
- 2GB will work, but will be slow.
- Don't overallocate.

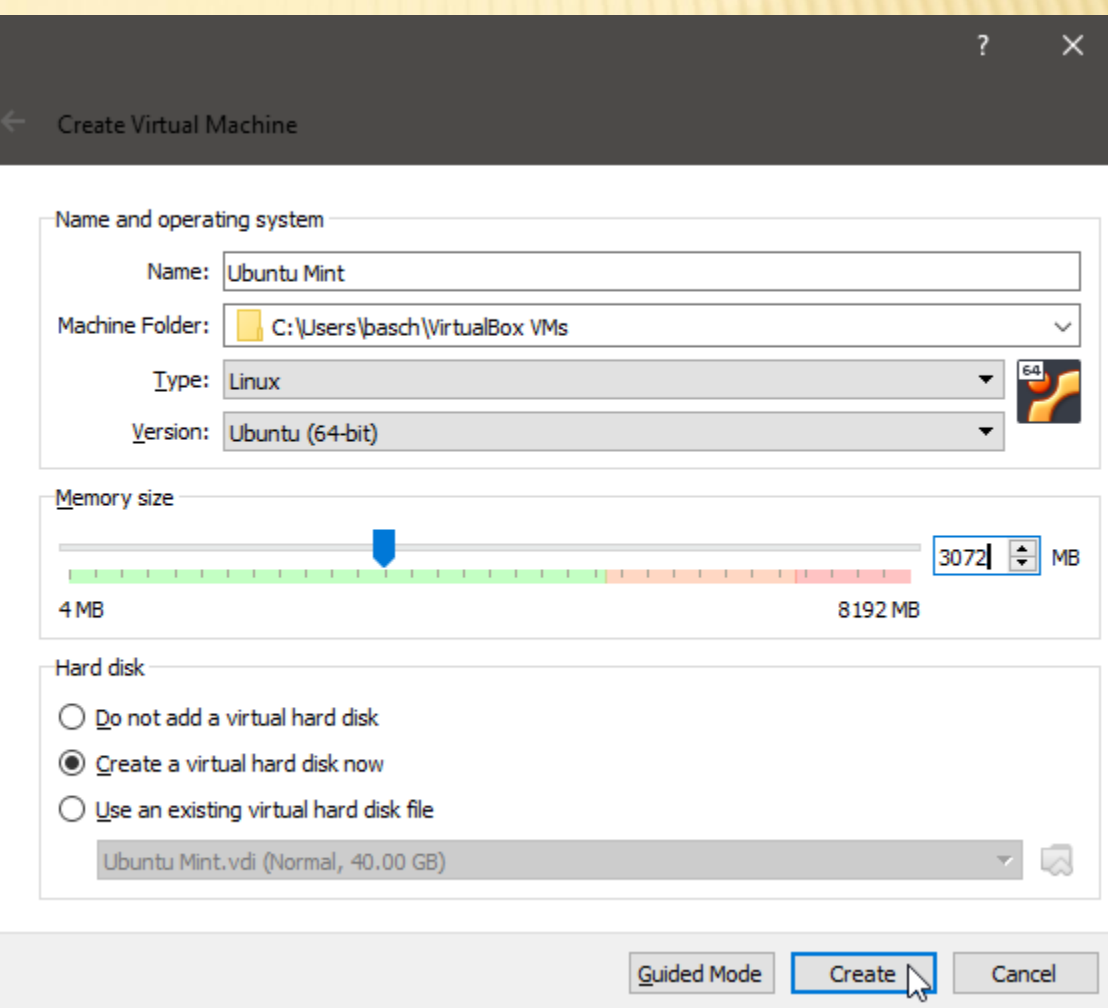

# VIRTUAL STORAGE

- At least 20GB virtual drive.
- Use Fixed size to avoid performance issues.
- Use VDI for best results.
- This will take some time.

 $\circledR$  Create Virtual Hard Disk: Creating fixed medium storage unit 'C:\Users\bas

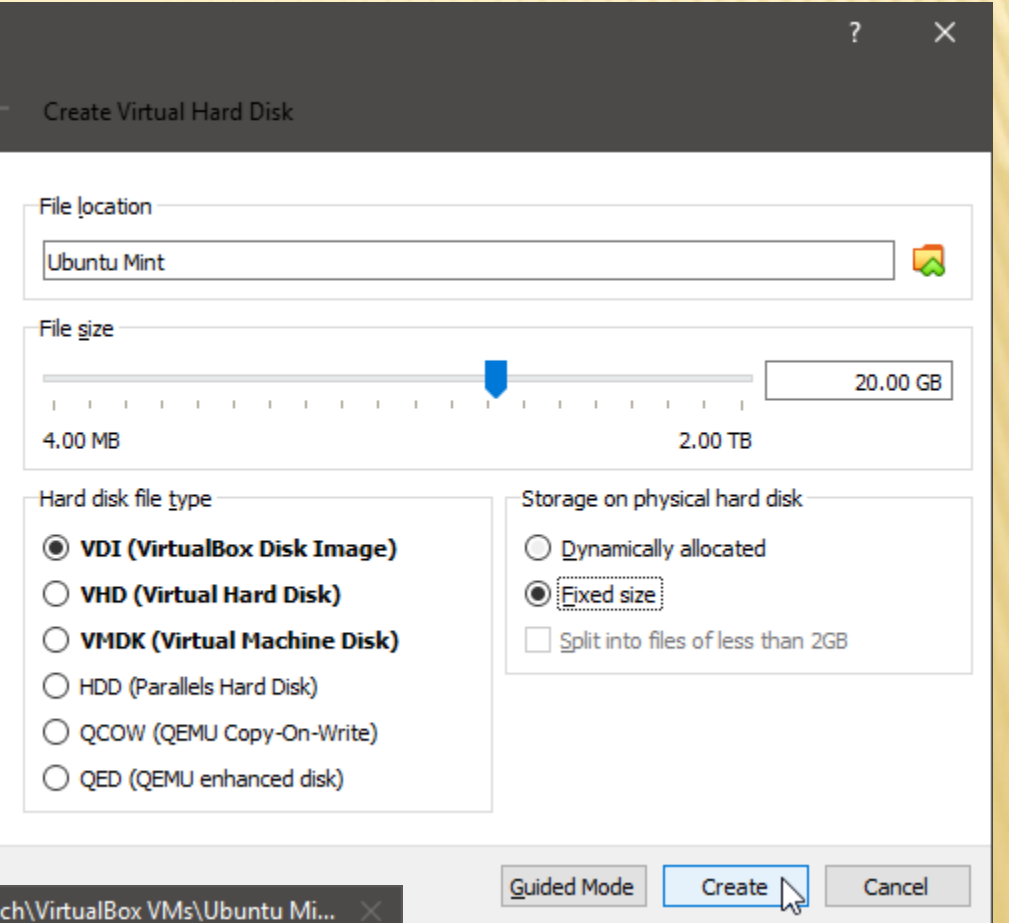

Creating fixed medium storage unit 'C: \Users\basch\VirtualBox VMs\Ubuntu Mint 2\Ubuntu Mint 2.vdi' ...

12% X

57 seconds remaining

# SYSTEM SETTINGS – BOOT ORDER

- Setup boot order as shown.
- **x** Install OS from an ISO image mounted as an optical drive.
- USB Tablet pointing device if you want to use your touch screen.

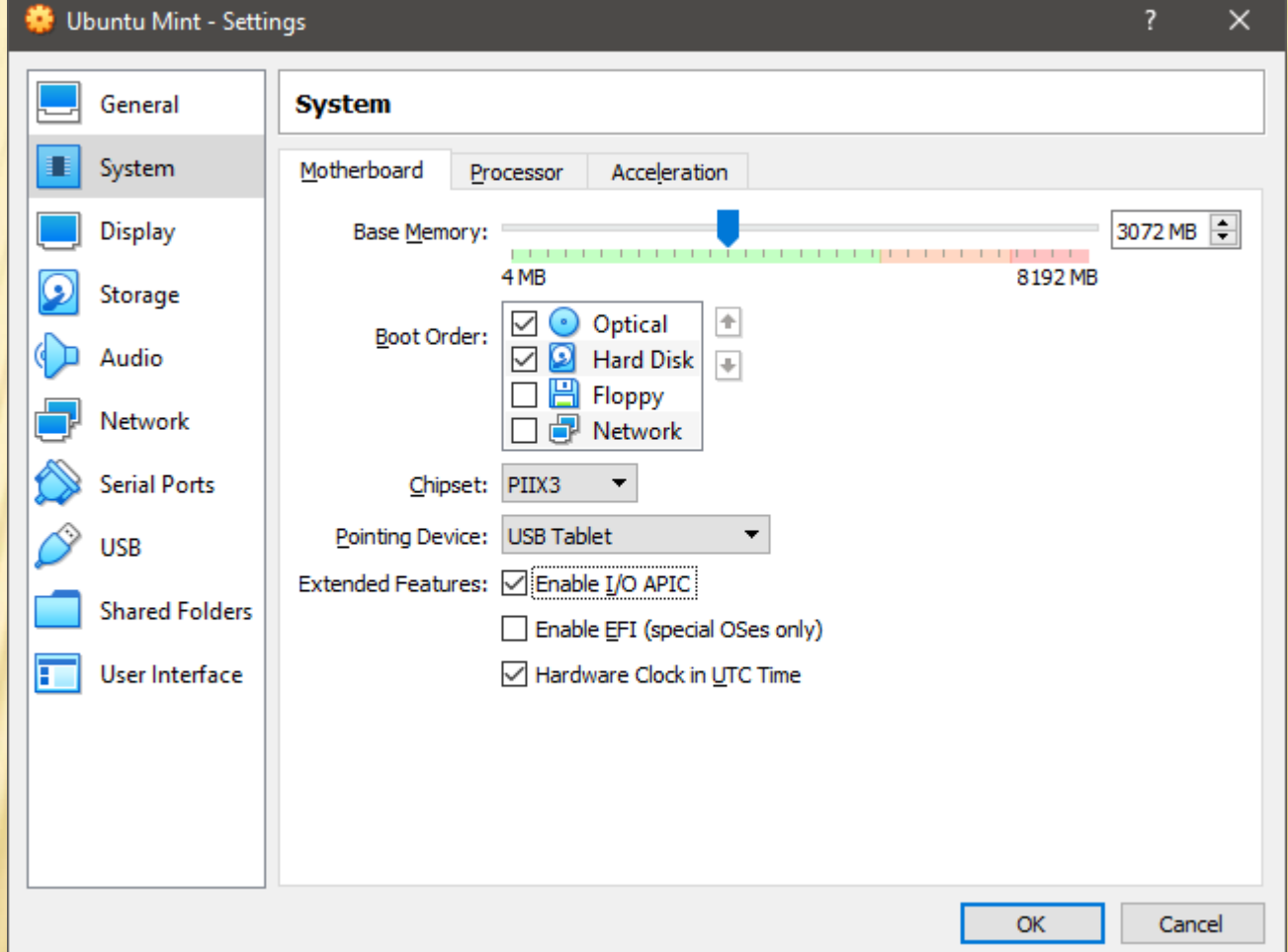

# SYSTEM SETTINGS – PROCESSOR

**x** Do not allocate more than half your processor cores.

**\* Remember, Windows** still needs to run.

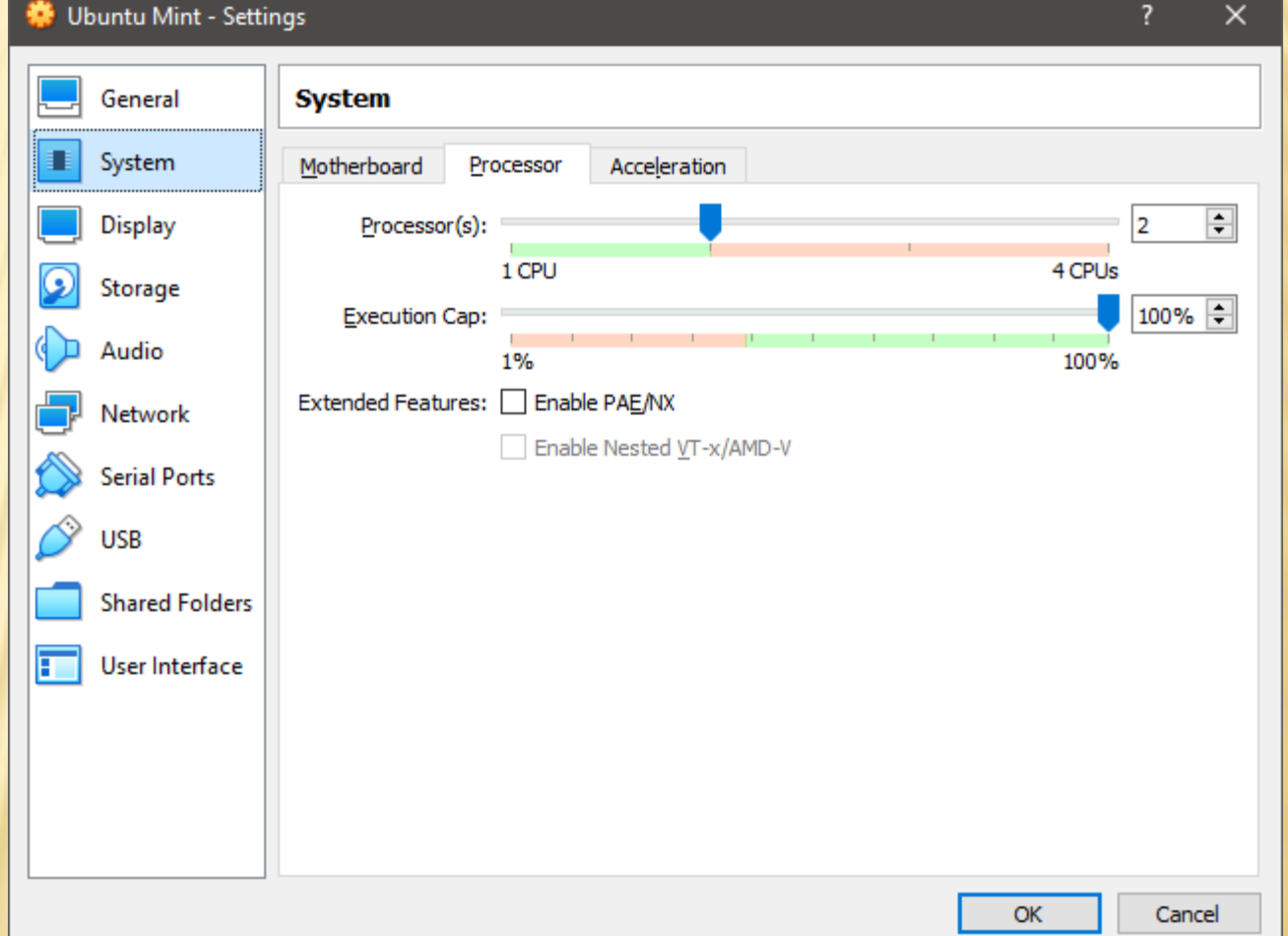

## SYSTEM SETTINGS – DISPLAY

- At least 64MB for video memory.
- 3D acceleration recommended

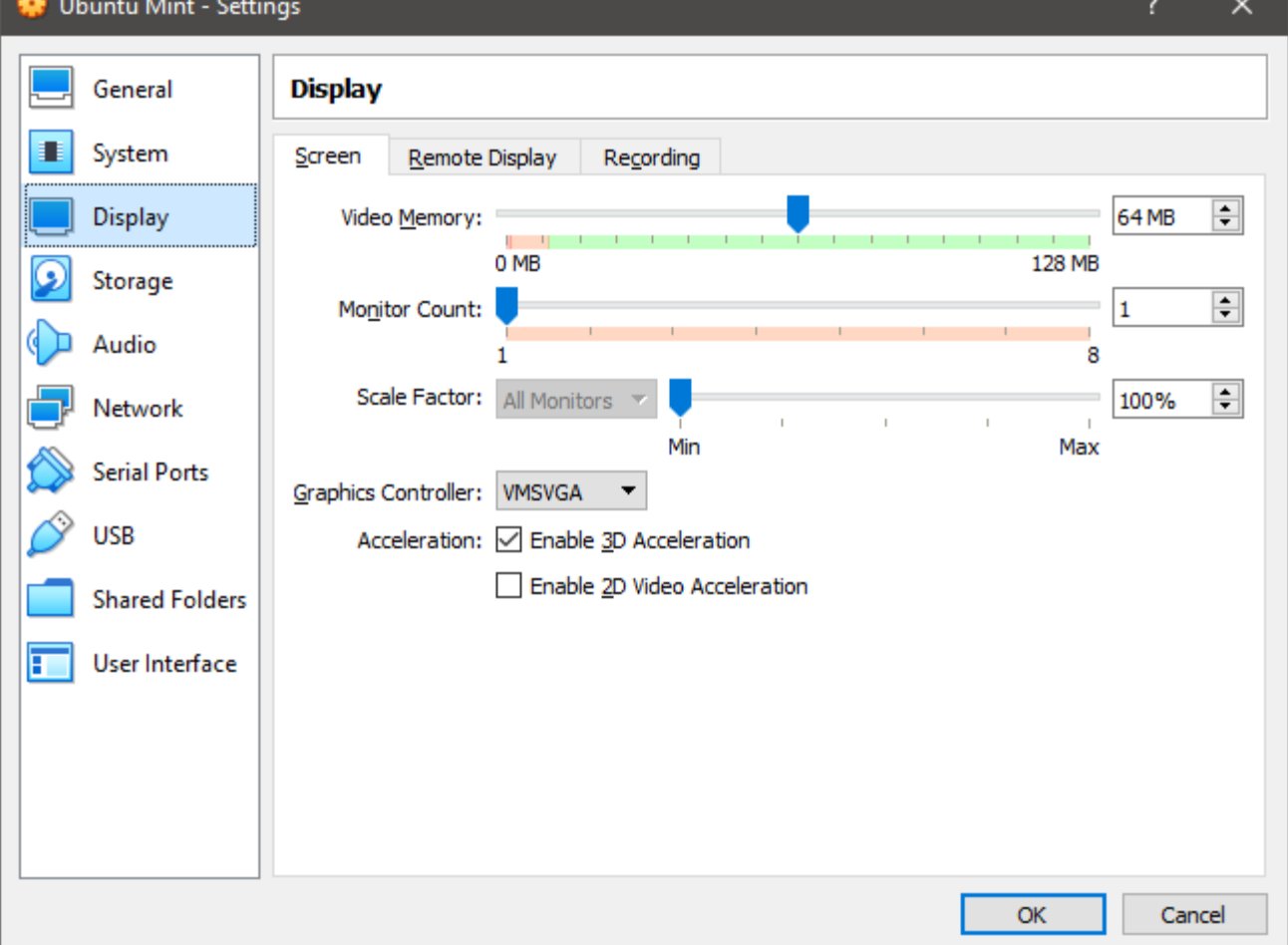

#### DOWNLOAD YOUR LINUX INSTALLER

- For Windows users, I recommend Linux Mint
- Based on Ubuntu with a familiar user interface
- [https://linuxmint.com/](https://linuxmint.com/download.php) [download.php](https://linuxmint.com/download.php)

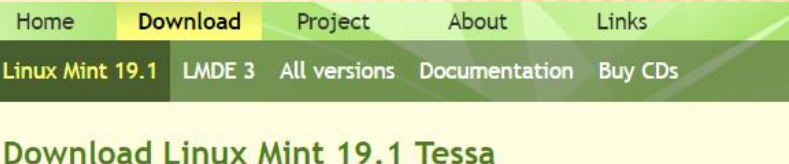

#### Information

Our latest release is Linux Mint 19.1, codename "Tessa".

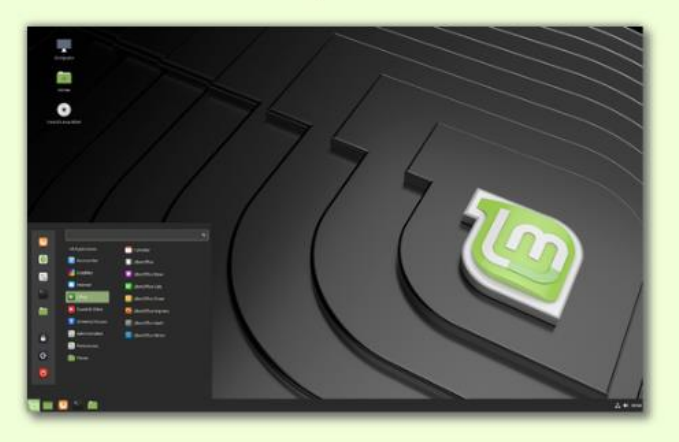

Read the documentation

Read the release notes

Choose your favorite edition below. If you're not sure which one is right for you, "Cinnamon 64-bit edition" is the most popular.

#### **Download links**

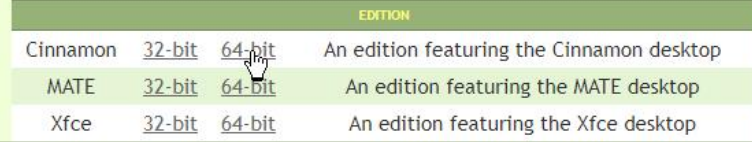

#### ADD YOUR OS INSTALL IMAGE MEDIUM

- **\*** First boot of the VM you will boot from the ISO image file downloaded earlier.
- Add an optical drive and browse to the ISO file.

VirtualBox - Ouestion  $\times$  $\overline{?}$ You are about to add a new optical drive to controller **IDE**. Would you like to choose a virtual optical disk to put in the drive or to leave it empty for now?  $\underbrace{\underline{\text{Choose}}}_{\text{c}}$ Cancel Leave empty

**x** VirtualB

Medium

⊕

Name

 $\langle \cdot \rangle$ Search By N

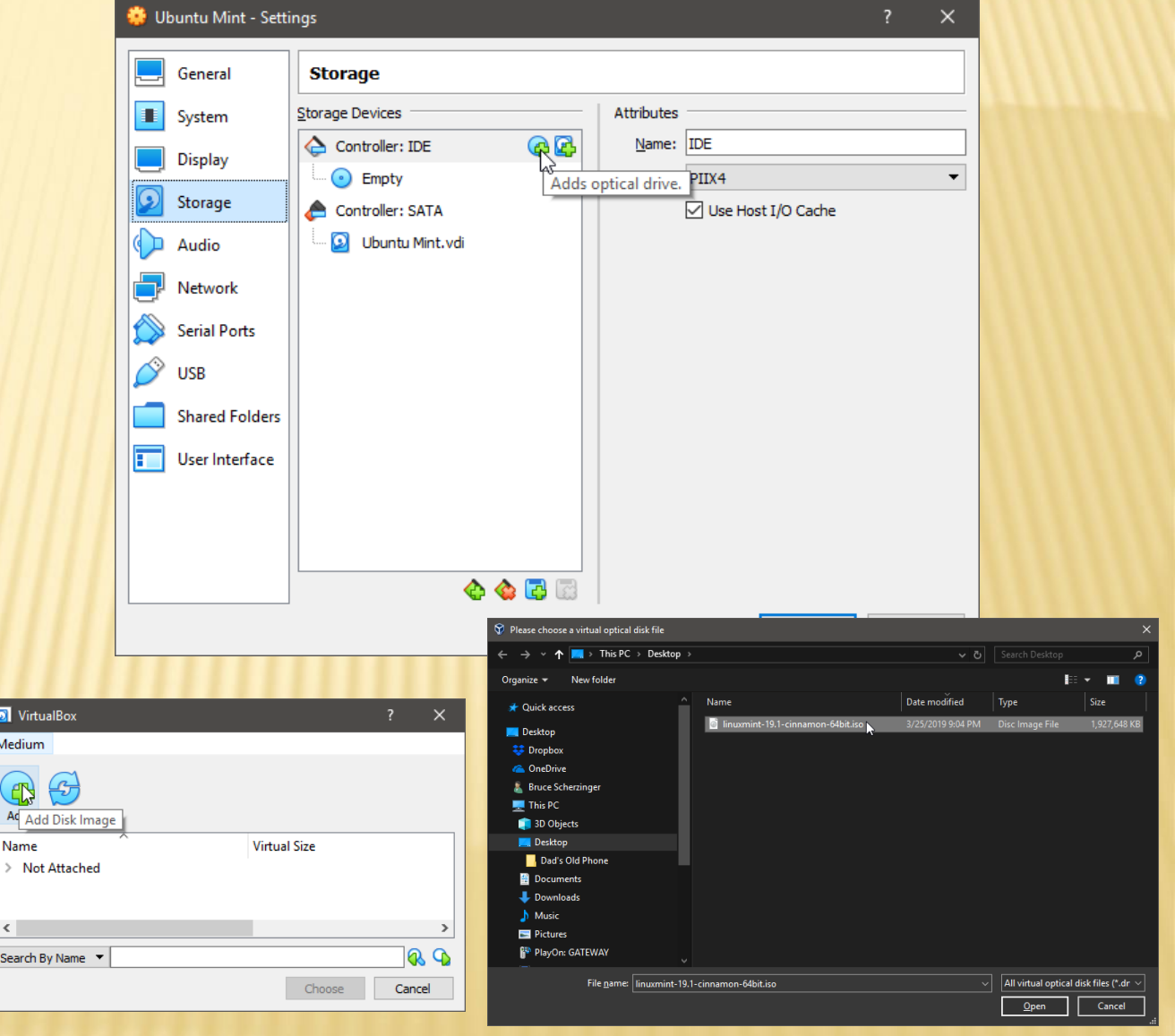

#### INITIAL VM BOOT – OS INSTALL

- Click Start. Install OS. Similar to Windows.
- After install, VB will prompt to eject ISO media, which it will do automatically.
- VM should reboot and you can log in.
- Full screen experience recommended.

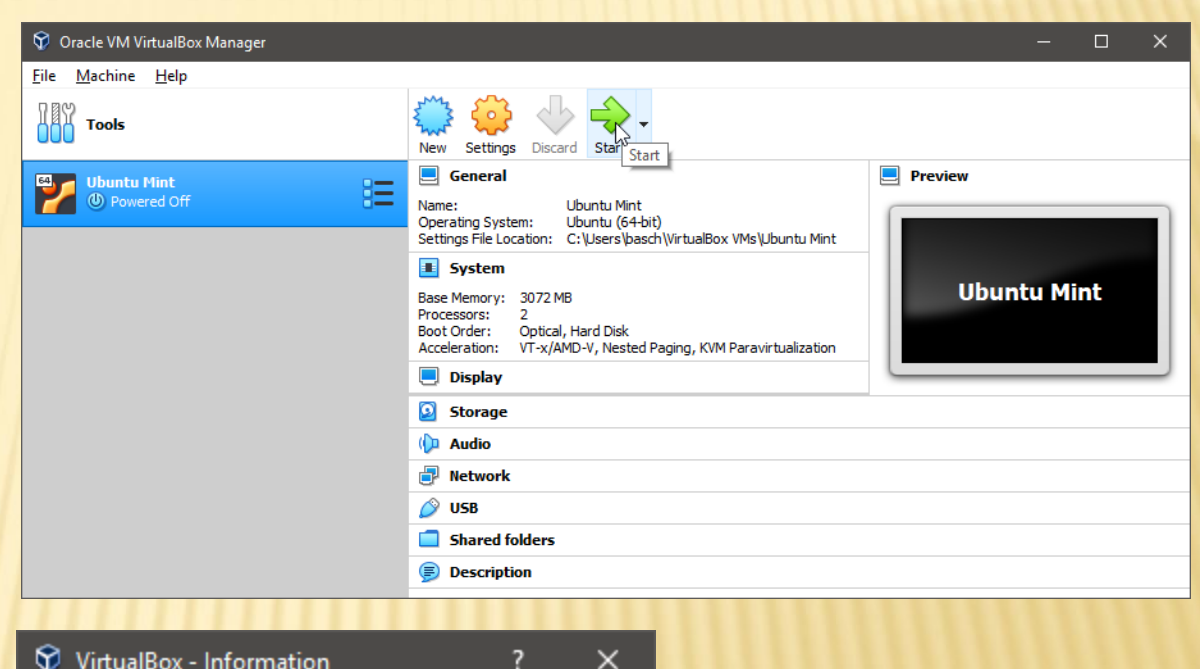

 $\times$ 

 $\overline{\mathcal{L}}$ 

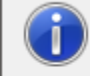

The virtual machine window will be now switched to full-screen mode. You can go back to windowed mode at any time by pressing Host+F.

Note that the Hostkey is currently defined as Right Ctrl.

Note that the main menu bar is hidden in full-screen mode. You can access it by pressing **Host+Home.** 

Cancel

Do not show this message again

Switch

#### INSTALL XAMPP

- **x XAMPP significantly simplifies getting you setup** to host a Joomla! website versus installing the piece parts individually.
- [https://vitux.com/how-to-install-xampp-on-your](https://vitux.com/how-to-install-xampp-on-your-ubuntu-18-04-lts-system/)[ubuntu-18-04-lts-system/](https://vitux.com/how-to-install-xampp-on-your-ubuntu-18-04-lts-system/)
- <https://www.apachefriends.org/index.html>
- This has not been done in advance and will be demonstrated live.

**B XAMPP** Apache + MariaDB + PHP + Perl

## SOME NOTES

**\*** XAMPP must be manually launched each time you want to use it. It does not come with a boot-up install script. *See next slide*.

#### Step 6: Launch XAMPP through the Terminal

In order to launch XAMPP through your Ubuntu Terminal, enter the following command as root:

\$ sudo /opt/lampp/lampp start

File Edit View Search Terminal Help sana@linux:~\$ sudo /opt/lampp/lampp start Starting XAMPP for Linux 7.2.10-0... XAMPP: Starting Apache...already running. XAMPP: Starting MySQL...already running. XAMPP: Starting ProFTPD...already running.

This output shows that XAMPP is started and already running. Please note that you need to manually start

XAMPP each time you restart your system.

 XAMPP has its own updater. Updates are not maintained by the Ubuntu Update Manager.

#### AUTOSTARTING XAMPP AT BOOT

**\* Newer versions of Ubuntu use system.d to manage** services. To determine this, type the following command in a terminal window:

+ file /sbin/init

- **\*** If this says the following, your version uses system.d instead of init.d for starting services: /sbin/init: symbolic link to /lib/systemd/systemd
- This site explains the basic Autostart on Boot configuration file:
	- + <https://wiki.archlinux.org/index.php/XAMPP>

#### AUTOSTARTING XAMPP AT BOOT (CONT.)

- Create a text file (elevated privs required) : /etc/systemd/system/xampp.service
- **x** That contains this: [Unit]

Description=XAMPP

[Service] ExecStart=/opt/lampp/xampp startExecStop=/opt/lampp/xampp stopType=forking

```
[Install]
WantedBy=multi-user.target
```
- Then, at a terminal window, enable the service (or reboot): sudo systemctl enable xampp
- Start and stop the service thusly: sudo systemctl stop xampp sudo systemctl start xampp